Kreatives Gestalten Rahmen und Kanten **Perspektivische Rahmeneffekte 8 RA** PER

Photoshop Aktuell · Vol. 22

## **Perspektivische Rahmeneffekte erstellen**

Rahmen schaffen eine zusätzliche Ebene der Realität . . . . . . . . . . . . . . . . . . . . . . . . . . . . .1 Einfache Rahmeneffekte . . . . . . . . . . . . . . . . . .2

Out-of-Bounds-Rahmeneffekte . . . . . . . . . . . . 8

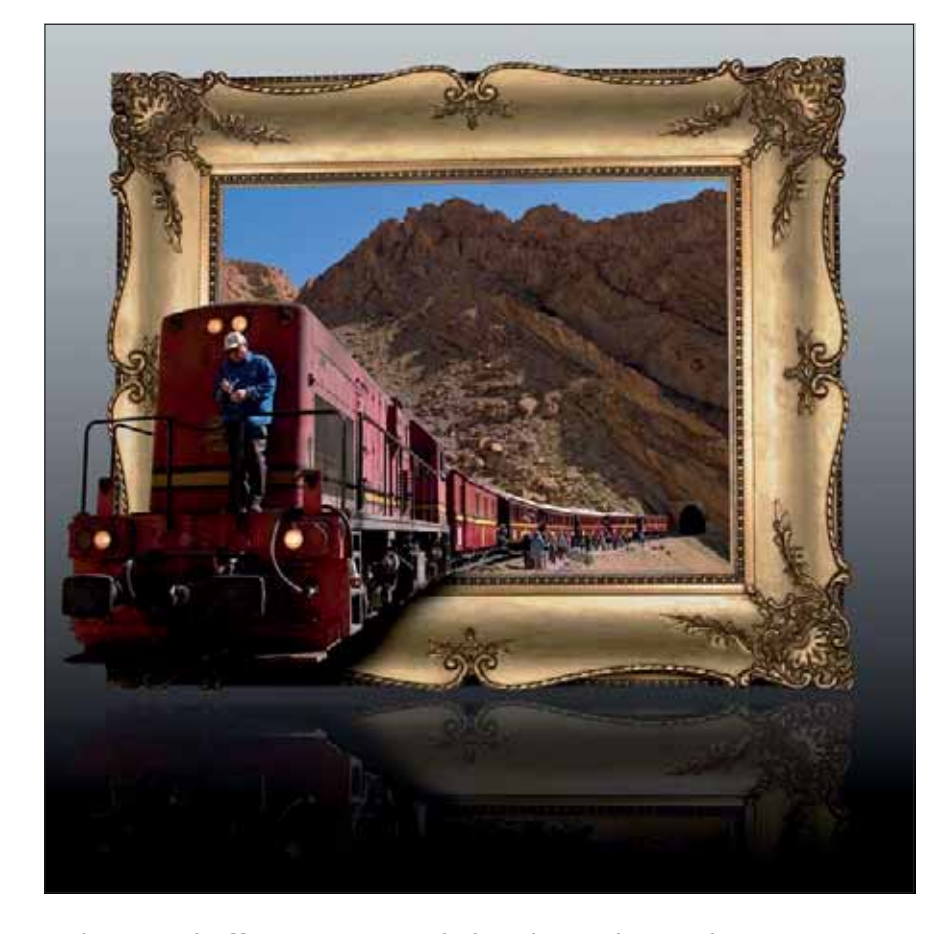

## 1 Solch einen Effekt nennt man "Out of Bounds". Er verleiht Fotos eine ungeheure Plastizität – vor allem dadurch, dass ein Motivteil ein anderes quasi durchdringt. Als zweiten Aspekt haben wir bei unserem Beispiel eine künstliche Spiegelung eingefügt, die eine weitere Ebene der Räumlichkeit schafft.

## **Rahmen schaffen eine zusätzliche Ebene der Realität**

Das Arbeiten mit (simulierten) Rahmen ist eine gestalterisch sehr interessante und aufmerksamkeitsstarke Sache. Deshalb sieht man in sämtlichen Medien neben "gewöhnlichen" Abbildungen mehr und mehr Fotos, die eben nicht nur "flach" publiziert werden, sondern mit visuellen Tricks von der normalen Ebene eines eigentlich nur zweidimensionalen Mediums abgehoben wurden und in den dreidimensionalen Raum, aus ihrem eigenen Mediumskontext heraus, zu kommen scheinen und damit eine Räumlichkeit schaffen, die eigentlich gar nicht existiert.

Dieser Widerspruch kann bei cleverem Einsatz ungeheuer viel Aufmerksamkeit erzeugen. Aber: Wovon sprechen wir eigentlich überhaupt? Das Prinzip, das wir hier vorstellen möchten, ist mit Worten nicht ganz einfach zu erklären. Deshalb finden Sie auf der folgenden Seite einige Beispiele. Wir beginnen mit einer völlig gewöhnlichen Abbildung, wie sie in einem beliebigen Medium (egal, ob Print-Produkt, Internet oder anderes), veröffentlicht sein könnte 2:

Die Abbildung verschmilzt mit dem Medium zu einer räumlichen Einheit, beide verwenden dieselbe räumliche Dimension. Hält man das Medium schräg, dann sieht man auch das Bild aus demselben, schrägen Winkel.

**Von der zweiten zur dritten gestalterischen Dimension**

## **Beispiele**

**Räumliche Einheit**

Rahmeneffekte mit Photoshop